#### **DAFTAR PUSTAKA**

- Arduino, CNC Shield Schematics, [\(https://blog.protoneer.co.nz/arduino-cnc](https://blog.protoneer.co.nz/arduino-cnc-shield/arduino-cnc-shield-schematics/)[shield/arduino-cnc-shield-schematics/,](https://blog.protoneer.co.nz/arduino-cnc-shield/arduino-cnc-shield-schematics/) diakses pada tanggal 18 April 2021, pukul 15.30)
- Arduino UNO, Arduino CNC Shield V3.0+A4988 Installation Guide, [\(https://osoyoo.com/2017/04/07/arduino-uno-cnc-shield-v3-0-a4988/,](https://osoyoo.com/2017/04/07/arduino-uno-cnc-shield-v3-0-a4988/) diakses pada tanggal 17 April 2021, pukul 17.00)
- Cahyono. Ivana Yunisa, 2018, *Pembuka Kap Dan Bagasi Mobil Menggunakan Smartphone Berbasis Bluetooth.* Universitas Negeri Yogyakarta, Yogyakarta.

Dwintaputri. Kartika, 2005, *App Inventor*. Universitas Gunadama,Jawa Barat

- Hidayat. M fajar Wicaksono, 2017, *Mudah Belajar Mikrokontroller Arduino Disertai 23 proyek termasuk Proyek Ethernet dan wireless Client Server*, Informatika.
- Hidayat. Pungky Irlan, Robotics & Embedded System Laboratory Sistem Komputer, Nodemcu [\(http://reslab.sk.fti.unand.ac.id/index.php?option=com\\_k2&view=item](http://reslab.sk.fti.unand.ac.id/index.php?option=com_k2&view=item&id=246:nodemcu&Itemid=342) [&id=246:nodemcu&Itemid=342,](http://reslab.sk.fti.unand.ac.id/index.php?option=com_k2&view=item&id=246:nodemcu&Itemid=342) diakses pada tanggal 18 April 2021,

pukul 13.00)

- Kadir. Abdul, 2015, *Pemrograman Arduino & Android menggunakan App Inventor*.
- Kamarul, Ariffin, 2019, *Perawatan Gearbox Di Mv/Si-024 PT.Pelindo I Cabang Sei Pakning Riau.* Karya Tulis, Semarang.

Kho, Dickson. 2014. Teknik Elektro. *Pengertian Relay dan Fungsinya.* 

- Linarti, L., 2014, *Aplikasi Bluetooth Pada Pengontrol Alat Elektronik Rumah Tangga Dengan SmartphoneAndroid*. Program Studi Teknik Elektronika, Politeknik Negeri Sriwijaya, Palembang.
- Nazruddin. Safaat H, 2012, *Pemrograman Aplikasi Mobile Smartphone dan Tablet PC Berbasis Android (Edisi Revisi).* Informatika, Bandung.
- Olansyah. Muhammad Panji, 2019, *Rancang Bangun Pendeteki Ketinggian Volume Air Dengan Notifikasi Chat Menggunakan Aplikasi Telegram*.Politeknik Negeri Sriwijaya, Palembang.
- Samudra. I Ketut, 2018, *Praktikum Mikrokontroller Atmega-328 Arduino*, Jurusan Elektronika, Universitas PGRI Adi Buana, Surabaya.
- Setiawan, I., 2009, *Buku Ajar Sensor Dan Transduser* . Universitas Diponegoro, Fakultas Teknik, Program Studi Sistem Komputer.

Shrader.Robert L, 1991, *Komunikasi Elektronika*. Jakarta:Erlangga.

- Tim Fakultas Teknik Sipil Dan Perencanaan, 2019, *Pedoman Tugas Akhir*. Fakultas Teknik Sipil Dan Perencanaan, Universitas PGRI Adi Buana, Surabaya.
- Wasista. Sigir,dkk , 2019, *Buku Aplikasi Internet Of Things(IoT) Dengan Arduino Dan Android"Membangun Smart home Dan Smart Robot Berbasis Arduino Dan Android"*, Politeknik Elektronika Negeri Surabaya.

Wikipedia, *Penjelasan APP INVENTOR*,

[\(https://id.wikipedia.org/wiki/APP\\_Inventor,](https://id.wikipedia.org/wiki/APP_Inventor) diakses pada tanggal 17 April 2021, pukul 16.17)

- Zahara. Amalia, 2017, *Perancangan Prinsip Dasar Teknologi Light Fidelity Pada Suatu Ruang Kerja Berbasis Arduino Uno*. Politeknik Negeri Sriwijaya, Palembang.
- Zanella. Andrea, Vangelista. Lorenzo, 2014, Internet of Things for Smart Cities, IEEE Internet Of Things Jurnal Vol. 1, No.1

# **Lampiran 1 . Gambar Alat**

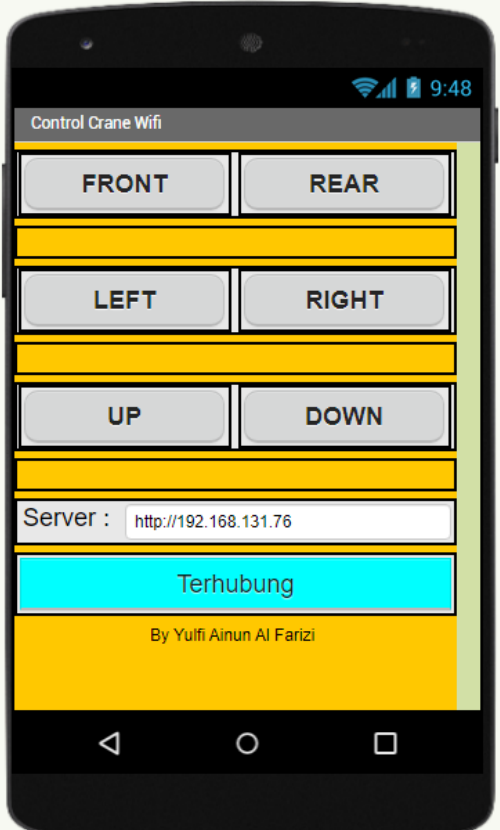

Gambar Aplikasi

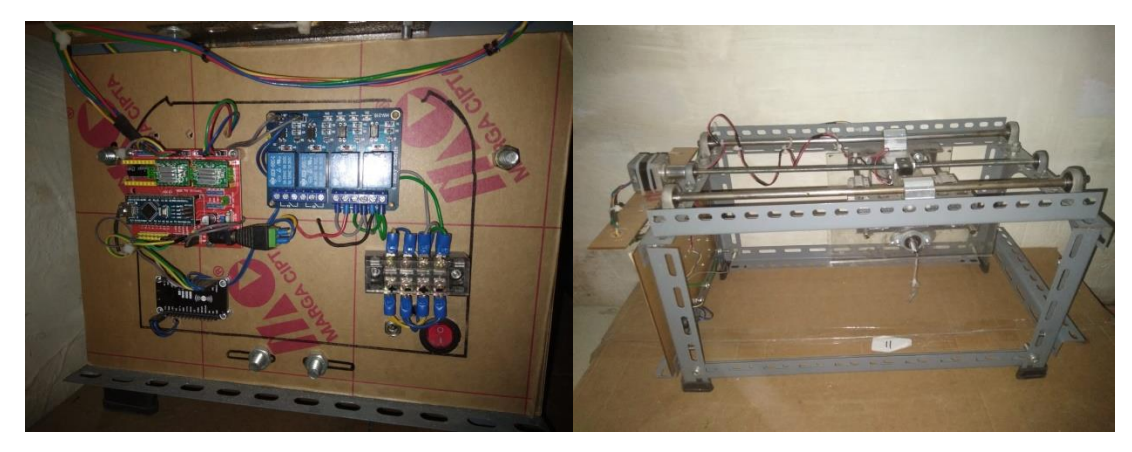

Gambar Prototipe

#### **Lampiran 2. Koding**

## *KODING WIFI :*

#include <ESP8266WiFi.h>

#ifndef STASSID #define STASSID "A02s3795" #define STAPSK "Riski844211" #endif

const char\* ssid = STASSID; const char\* password = STAPSK;

WiFiServer server(80);

void setup() { Serial.begin(115200);

//Relay

 pinMode(D0, OUTPUT); pinMode(D1, OUTPUT); pinMode(D2, OUTPUT); pinMode(D3, OUTPUT); pinMode(D4, OUTPUT); pinMode(D5, OUTPUT); digitalWrite(D0, LOW); digitalWrite(D1, LOW); digitalWrite(D2, LOW); digitalWrite(D3, LOW);

 digitalWrite(D4, LOW); digitalWrite(D5, LOW);

WiFi.mode(WIFI\_STA); WiFi.begin(ssid, password);

```
while (WiFi.status() != WL_CONNECTED) {
  delay(500);
  Serial.print(F("."));
 }
 Serial.println();
 Serial.println(F("WiFi connected"));
```
 // Start the server server.begin(); Serial.println(F("Server started"));

```
 // Print the IP address
 Serial.println(WiFi.localIP());
}
```

```
void loop() {
  // Check if a client has connected
  WiFiClient client = server.available();
  if (!client) {
   return;
```
}

client.setTimeout(5000); // default is 1000

```
// Read the first line of the request
 String req = client.readStringUntil(\lbrack r \rbrack;
// Serial.println(F("request: "));
  //Serial.println(req);
```

```
 while (client.available()) {
  client.read();
 }
```

```
client.print(F("HTTP/1.1 200 OK\r\nContent-Type: text/html\r\n\r\n"));
```

```
 //CRANE MAJU//X
if (req == "GET /MAJU HTTP/1.1")\{ digitalWrite(D2, HIGH);
  delay(1000); 
  digitalWrite(D2, LOW);
```

```
 }
```

```
 //CRANE MUNDUR//X
if (req == "GET /MUNDUR HTTP/1.1"){
  digitalWrite(D3, HIGH);
  delay(1000); 
 digitalWrite(D3, LOW);
 }
```

```
 //CRANE KANAN//Y
 if (req == "GET /KANAN HTTP/1.1"){
  digitalWrite(D4, HIGH);
```

```
 delay(1000); 
 digitalWrite(D4, LOW);
 }
```

```
 //CRANE KIRI//Y
if (req == "GET /KIRI HTTP/1.1")\{ digitalWrite(D5, HIGH);
  delay(1000); 
  digitalWrite(D5, LOW);
 }
```

```
 //CRANE ATAS
 if (req == "GET /ATAS HTTP/1.1"){
  digitalWrite(D0, HIGH);
  delay(200); 
  digitalWrite(D0, LOW);
 }
```

```
 //CRANE BAWAH
if (req == "GET /BAWAH HTTP/1.1"){
  digitalWrite(D1, HIGH);
  delay(200); 
  digitalWrite(D1, LOW);
 }
}
```
## *KODING ARDUINO NANO :*

#define pinEN 8

#define stepPinX 5 #define stepPinY 6 #define stepPinZ 7

#define dirPinX 2

#define dirPinY 3

#define dirPinZ 4

void MAJU(){ digitalWrite(dirPinY, LOW);

for (int  $x = 0$ ;  $x < 600$ ;  $x++$ )

{

 digitalWrite(stepPinY, LOW); delayMicroseconds(20000); digitalWrite(stepPinY, HIGH); delayMicroseconds(10); digitalWrite(stepPinY, LOW); delayMicroseconds(20000); digitalWrite(stepPinY, HIGH); delayMicroseconds(10); digitalWrite(stepPinY, LOW); delayMicroseconds(20000); digitalWrite(stepPinY, HIGH); delayMicroseconds(10); digitalWrite(stepPinY, LOW); delayMicroseconds(20000); digitalWrite(stepPinY, HIGH); delayMicroseconds(10); digitalWrite(stepPinY, LOW);

```
 delayMicroseconds(20000);
  digitalWrite(stepPinY, HIGH);
  delayMicroseconds(10);
  digitalWrite(stepPinY, LOW);
  delayMicroseconds(20000);
  digitalWrite(stepPinY, HIGH);
  delayMicroseconds(10);
  digitalWrite(stepPinY, LOW);
  delayMicroseconds(20000);
  digitalWrite(stepPinY, HIGH);
  delayMicroseconds(10);
  digitalWrite(stepPinY, LOW);
  delayMicroseconds(20000);
  digitalWrite(stepPinY, HIGH);
  delayMicroseconds(10);
 }
 delay(100);
```
}

for (int  $x = 0$ ;  $x < 600$ ;  $x++$ )

digitalWrite(dirPinY, HIGH);

void MUNDUR(){

//Balik Arah

## {

 digitalWrite(stepPinY, HIGH); delayMicroseconds(20000); digitalWrite(stepPinY, LOW); delayMicroseconds(10); digitalWrite(stepPinY, HIGH);

 delayMicroseconds(20000); digitalWrite(stepPinY, LOW); delayMicroseconds(10); digitalWrite(stepPinY, HIGH); delayMicroseconds(20000); digitalWrite(stepPinY, LOW); delayMicroseconds(10); digitalWrite(stepPinY, HIGH); delayMicroseconds(20000); digitalWrite(stepPinY, LOW); delayMicroseconds(10); digitalWrite(stepPinY, HIGH); delayMicroseconds(20000); digitalWrite(stepPinY, LOW); delayMicroseconds(10); digitalWrite(stepPinY, HIGH); delayMicroseconds(20000); digitalWrite(stepPinY, LOW); delayMicroseconds(10); digitalWrite(stepPinY, HIGH); delayMicroseconds(20000); digitalWrite(stepPinY, LOW); delayMicroseconds(10); digitalWrite(stepPinY, HIGH); delayMicroseconds(20000); digitalWrite(stepPinY, LOW); delayMicroseconds(10);  $delay(100);$ 

}

}

```
void KANAN(){
  digitalWrite(dirPinX, LOW);
 for (int x = 0; x < 200; x++)
  {
   digitalWrite(stepPinX, LOW);
   delayMicroseconds(20000);
   digitalWrite(stepPinX, HIGH);
   delayMicroseconds(1000);
  }
delay(100);
}
void KIRI(){
  //Balik Arah
  digitalWrite(dirPinX, HIGH);
 for (int x = 0; x < 200; x++)
  {
   digitalWrite(stepPinX, HIGH);
   delayMicroseconds(20000);
   digitalWrite(stepPinX, LOW);
   delayMicroseconds(1000);
}
delay(100);
}
void setup() {
  Serial.begin(115200);
  pinMode(stepPinX , OUTPUT);
```

```
 pinMode(stepPinY , OUTPUT);
```

```
 pinMode(dirPinX , OUTPUT);
 pinMode(dirPinY , OUTPUT);
```

```
 pinMode(pinEN , OUTPUT);
  digitalWrite(pinEN, LOW); // Aktifkan Driver, jika ingin non-aktifkan driver, set to 
HIGH
```

```
}
```

```
void loop() {
 int val1 = digitalRead(A3);
 int val2 = digitalRead(A2);
 int val3 = digitalRead(A1);
 int val4 = digitalRead(A0);
```

```
if (val1 == HIGH){
  MAJU();
 }
if (val2 = HIGH){
  MUNDUR();
 }
if (val3 = HIGH){
  KANAN();
 }
if \text{(val4} == \text{HIGH)} KIRI();
 }
 }
```
### *KODING APLIKASI :*

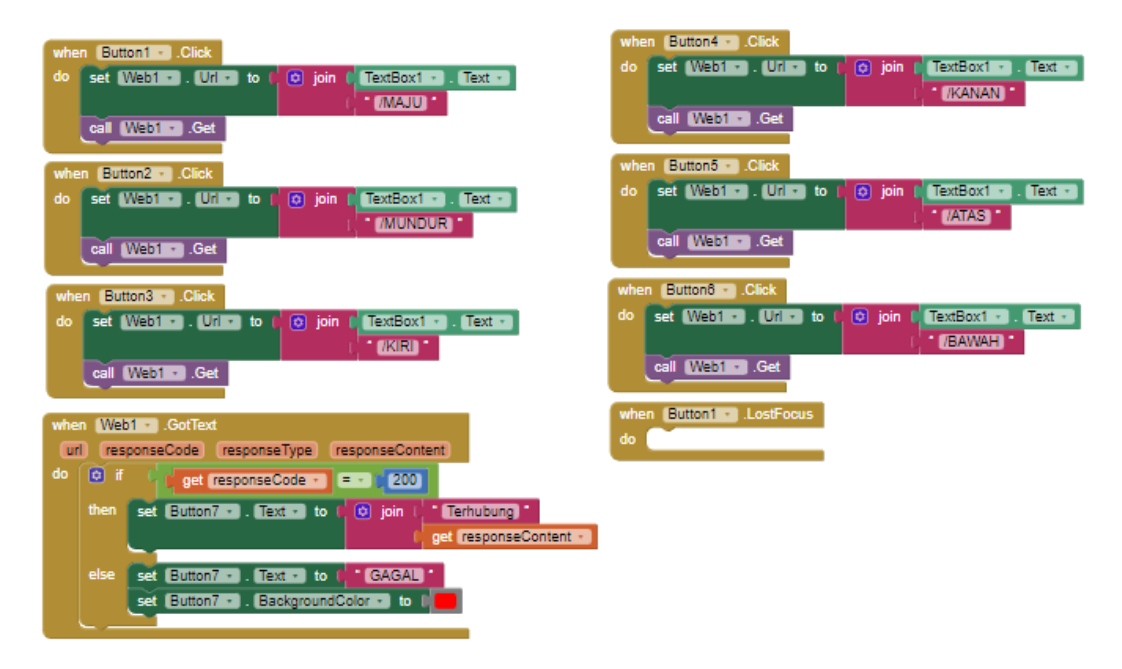

# **Lampiran 3. SOP**

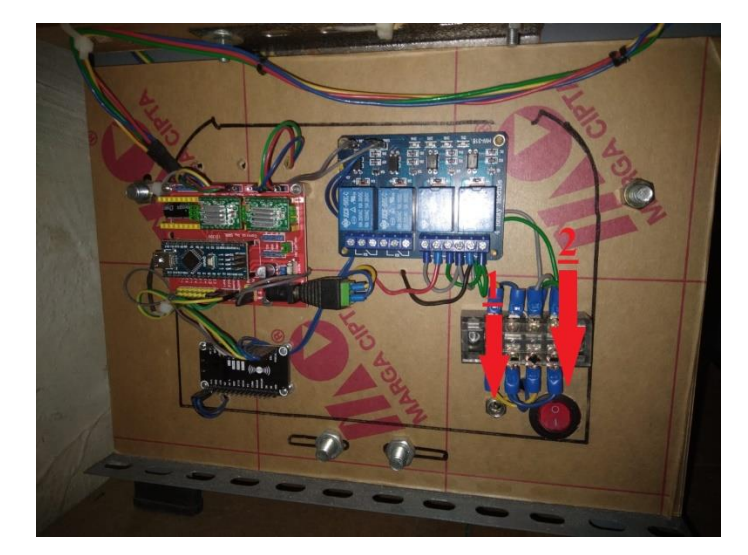

- 1. Pasang Power Supply / adaptor 12 V di No.1 pada gambar di atas.
- 2. Tekan saklar power (No.2) untuk menghidupkan alat

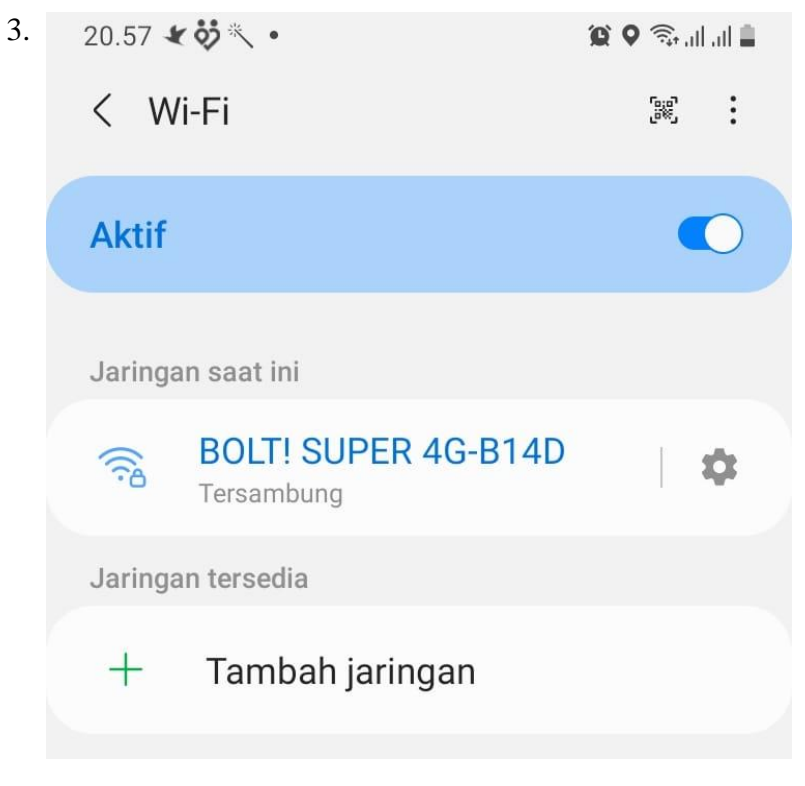

Koneksikan Android dengan wifi

4. Buka Aplikasi Crane Control

Aplikasi bias di download di :

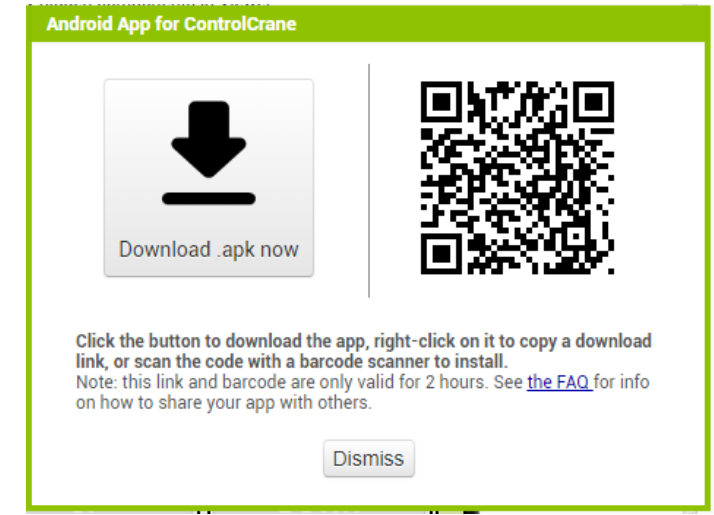

Tampilan Aplikasi :

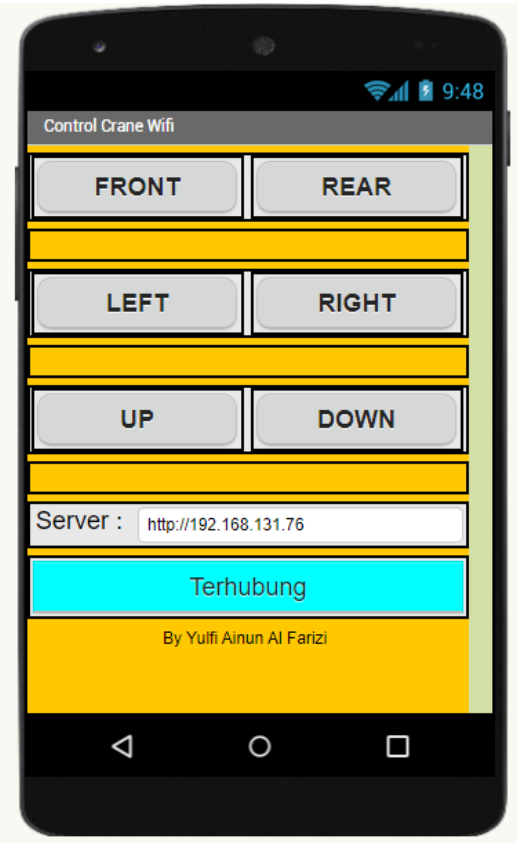

5. Aplikasi Siap untuk di Operasikan

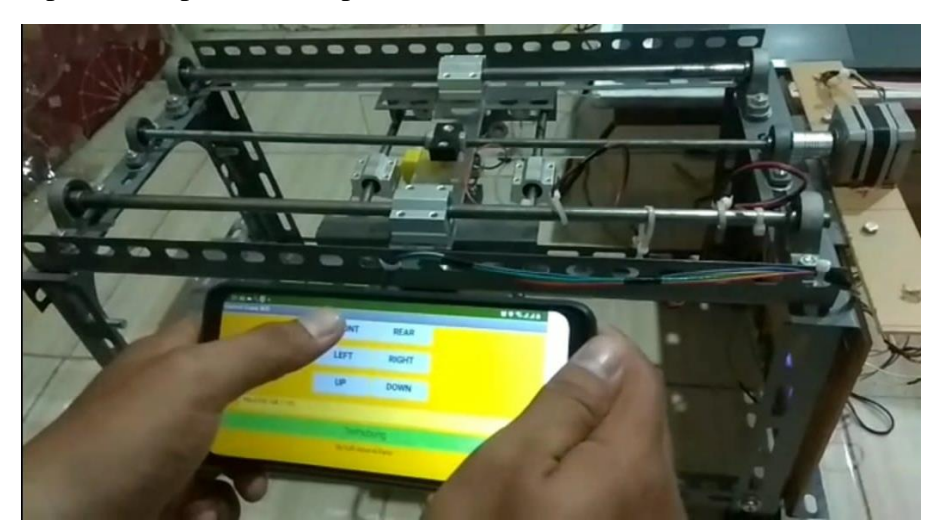